Tutorial para grabar audio y video directamente de lo que se haga en pantalla

> Mac Osx QuickTime Player

- QuickTime Player es un reproductor de video gratuito incluido en el Mac OS, que es capaz de reproducir archivos de video y audio.
- También permite crear y editar películas :
	- $\checkmark$  Inicie el QuickTime Player en su Mac.
	- $\checkmark$  En la barra de menú, haga clic en el menú "Archivo" y luego seleccione "Nueva grabación de pantalla".

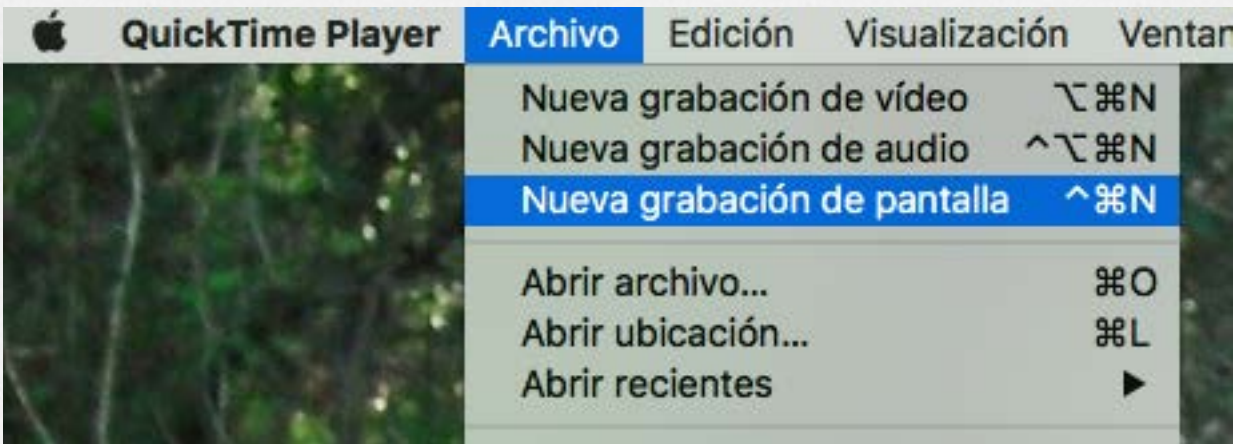

#### $\checkmark$  Presione el botón "Grabar"

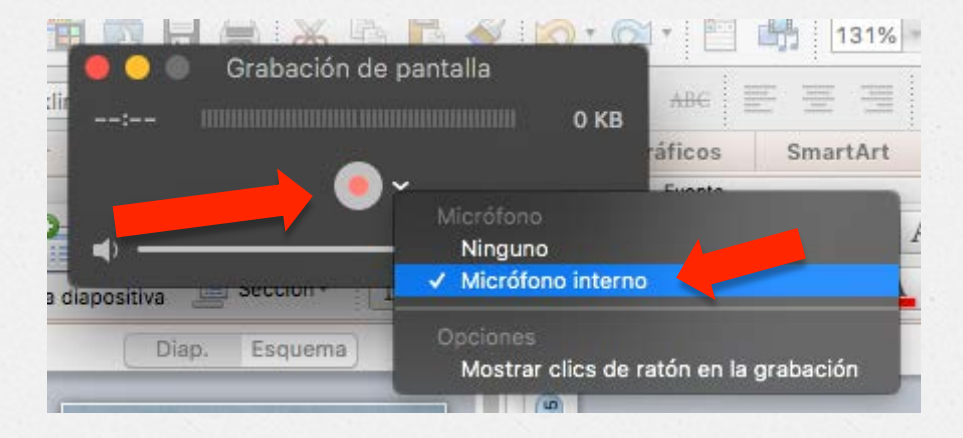

 $\checkmark$  Se puede escoger grabar con audio (seleccionando el micrófono interno) o únicamente lo que se va haciendo en pantalla.

El audio sería la voz del o de la docente.

- $\checkmark$  Se puede escoger toda la pantalla, y entonces se grabará todo lo que se vea en la misma.
- $\checkmark$  O se puede escoger únicamente una zona de la pantalla, y se grabará todo lo que se vea en esa zona.

Haz clic para grabar la pantalla completa. Arrastra el cursor para grabar parte de la pantalla. Para finalizar la grabación, haz clic en el botón de detención de la barra de menús.

 $\checkmark$  Si se quiere grabar toda la pantalla se deberá hacer clic en cualquier lugar de la misma.

Comenzará a grabar todo lo que se vea en la misma, con el audio del locutor si no se ha desactivado el micrófono interno.

CUIDADO con lo que tenéis de fondo de pantalla o los ficheros que haya en el escritorio, etc.

 $\checkmark$  Si se quiere grabar únicamente una zona de la pantalla, se seleccionará con el ratón, y se grabará todo lo que se vea en esa zona una vez pinchado "Inicio de grabación". Incluido el audio del locutor, si no se ha desactivado el micrófono interno.

El resto de la ventana, que estará oscurecida, no se grabará.

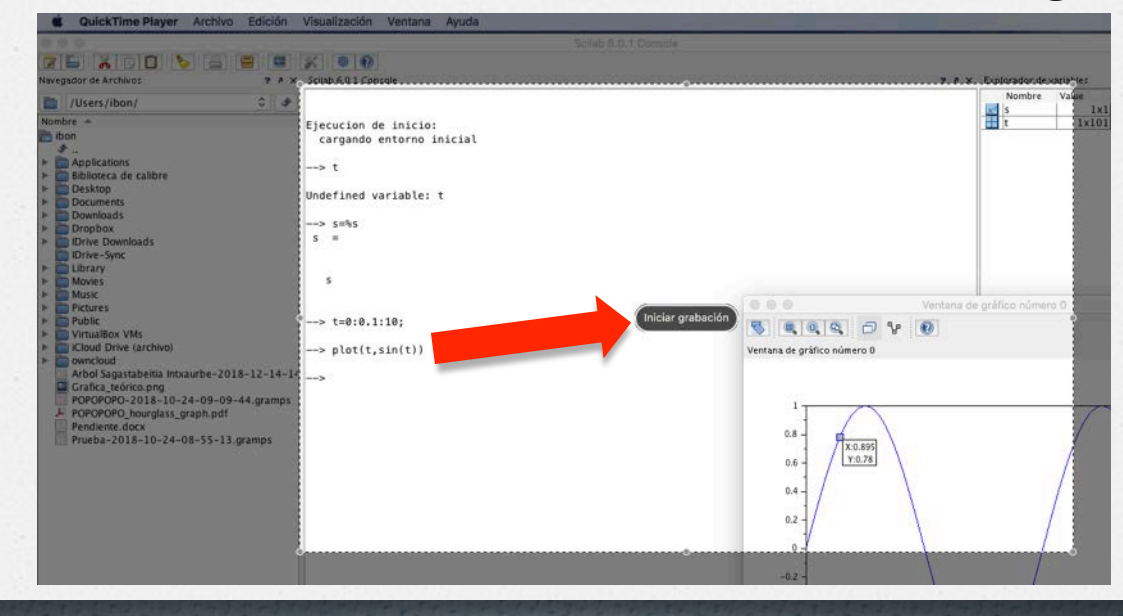

 $\checkmark$  Una vez terminada la grabación, se presiona el botón "Detener" en la barra de menú y se guarda el video grabado.

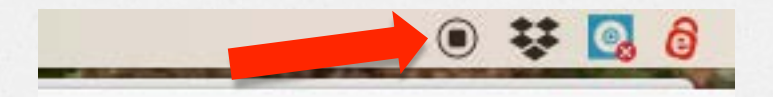

 $\checkmark$  Otra opción es pulsando ESC aparece la ventana de Grabación y se presiona el botón "Detener".

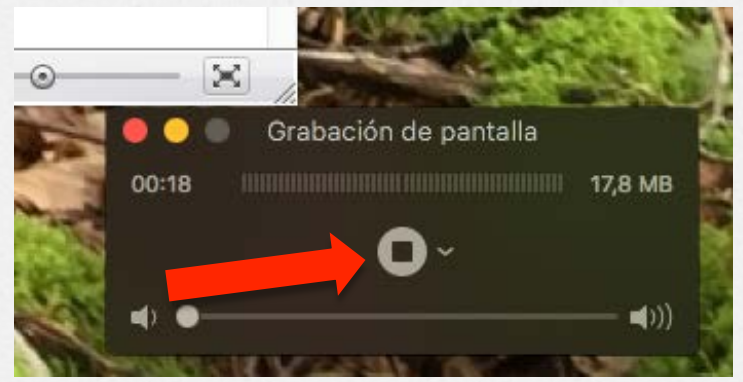

#### $\checkmark$  Finalmente, se puede guardar el vídeo original,

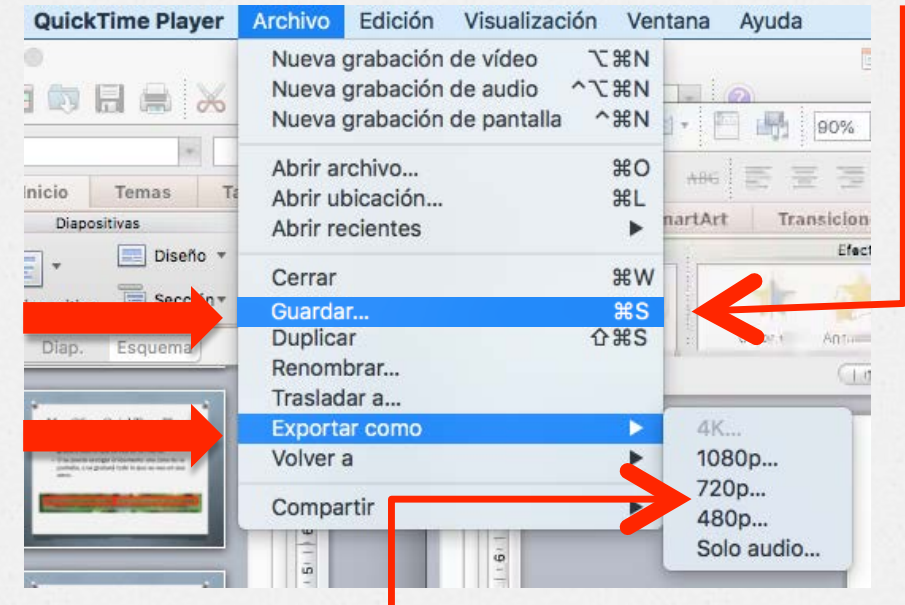

o con diferentes resoluciones. Evidentemente, a menor "peso" menor calidad.